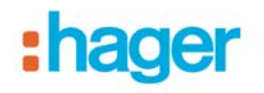

## **Méthode TR131A Plugin Version à V 1\_1\_0**

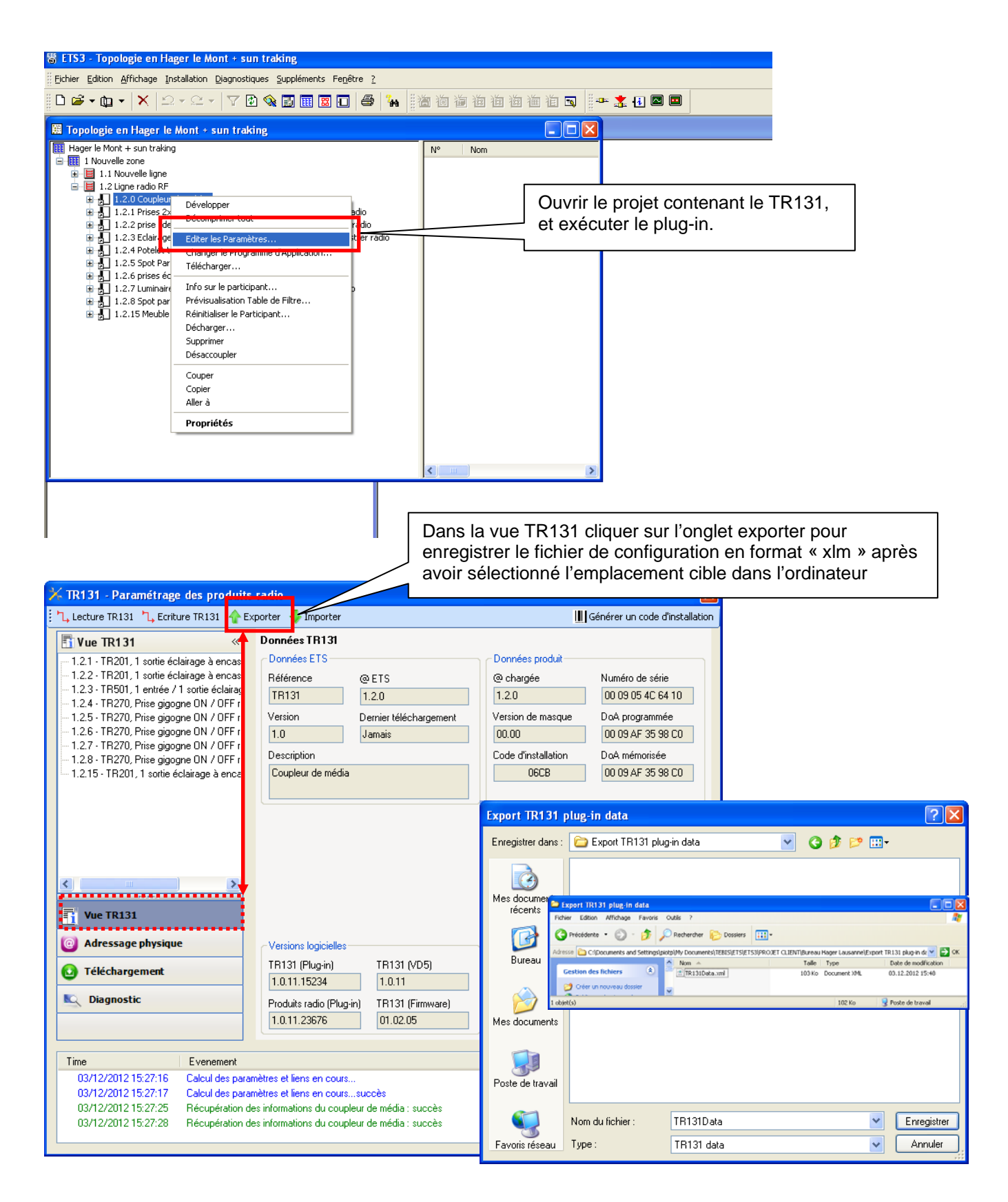

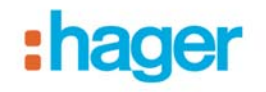

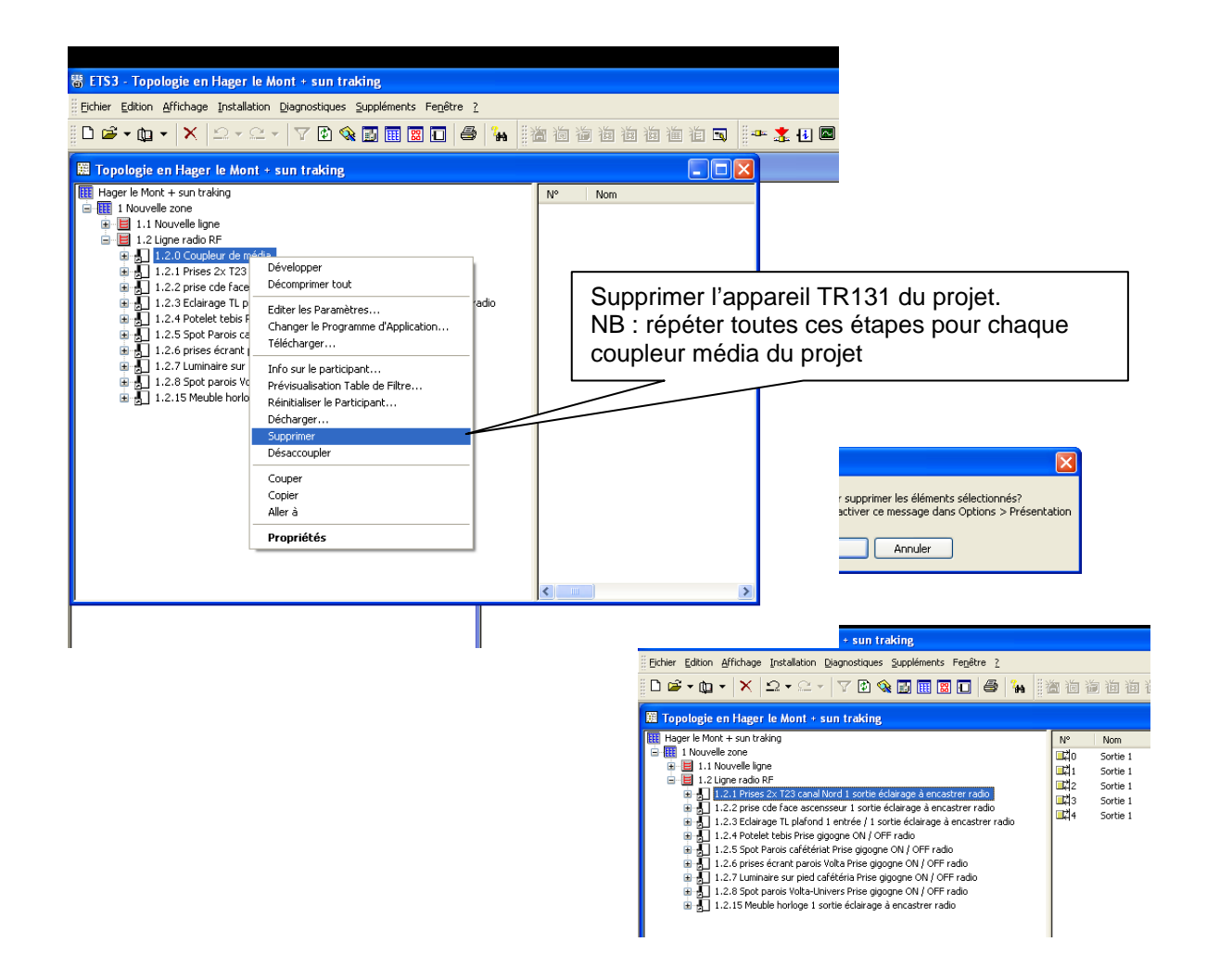

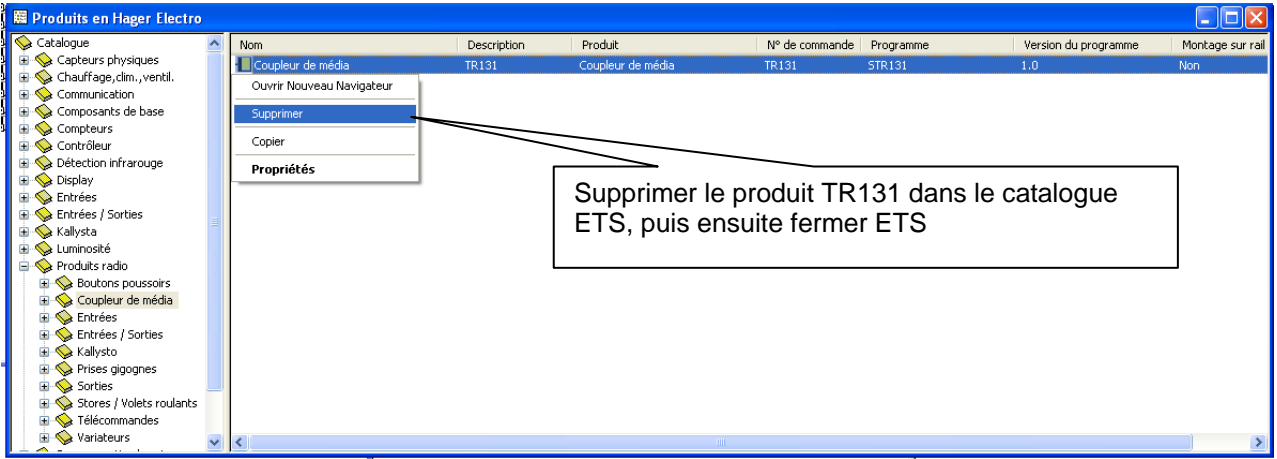

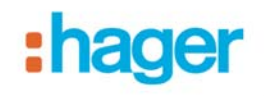

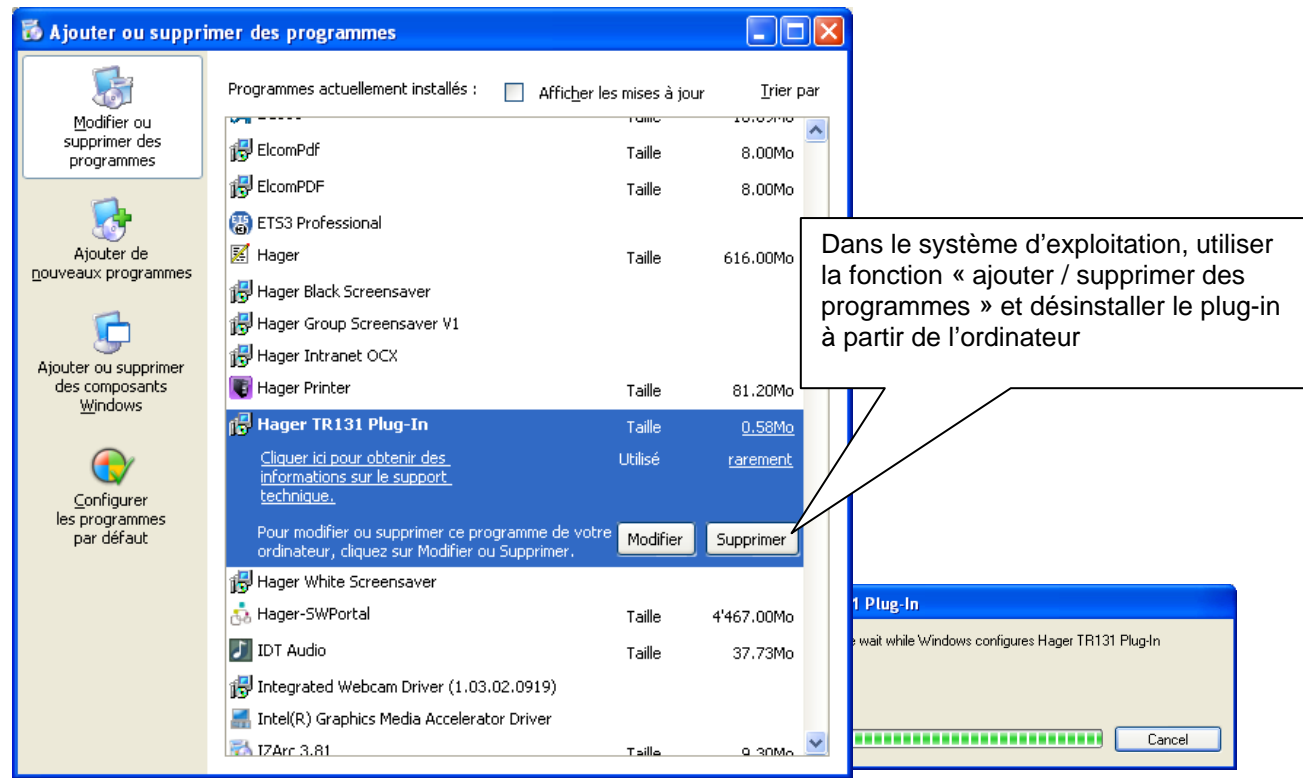

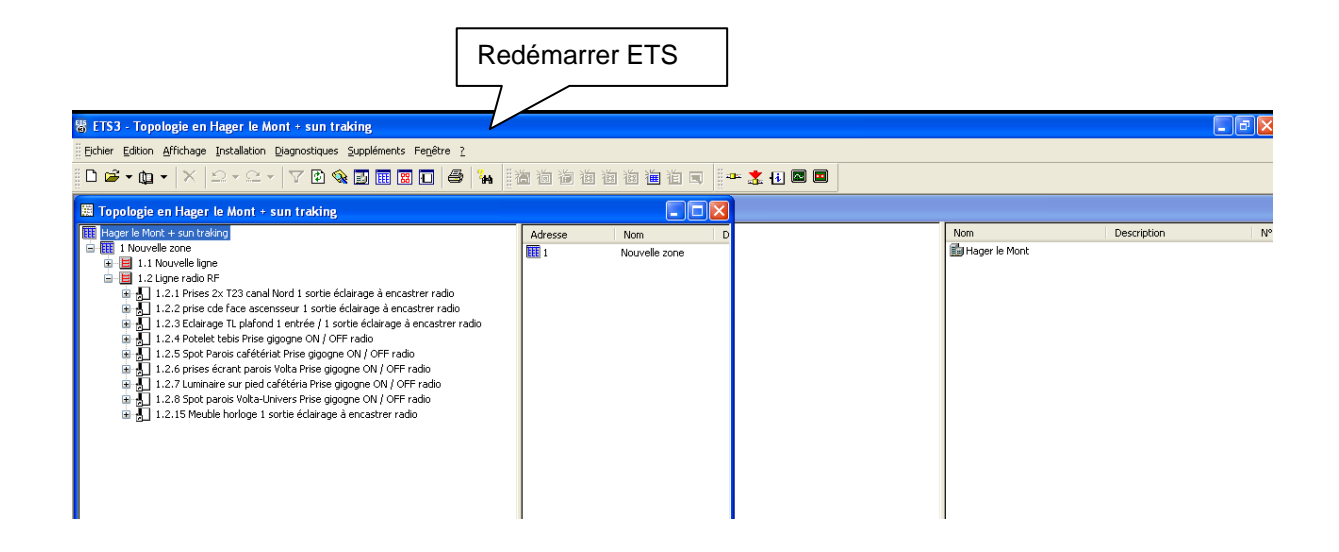

- 3 -

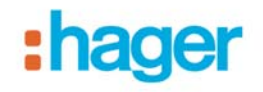

Color Affichage Instalation Importer la nouvelle version du plug-in V.1.1.0 sjel: Hager le Mont + sun frakr<br>inufacturer: Hager Electro<br>iduitfinder ell<br>sjel: Copie de Hager le Mont p  $\boxed{?}$ **Importer**  $\vee$  000 Regarder dans: TR131A co TR131\_V1.1.0\_r1.1.0.26570.vd5 Ó Mes docum Importation Sélective  $\times$ récents Nom Description Nom du Program... Import Coupleur de média **TR131 STR131** Importer tout Annuler Importation Base de données de produits en cours  $\overline{\mathbb{X}}$ Annuler

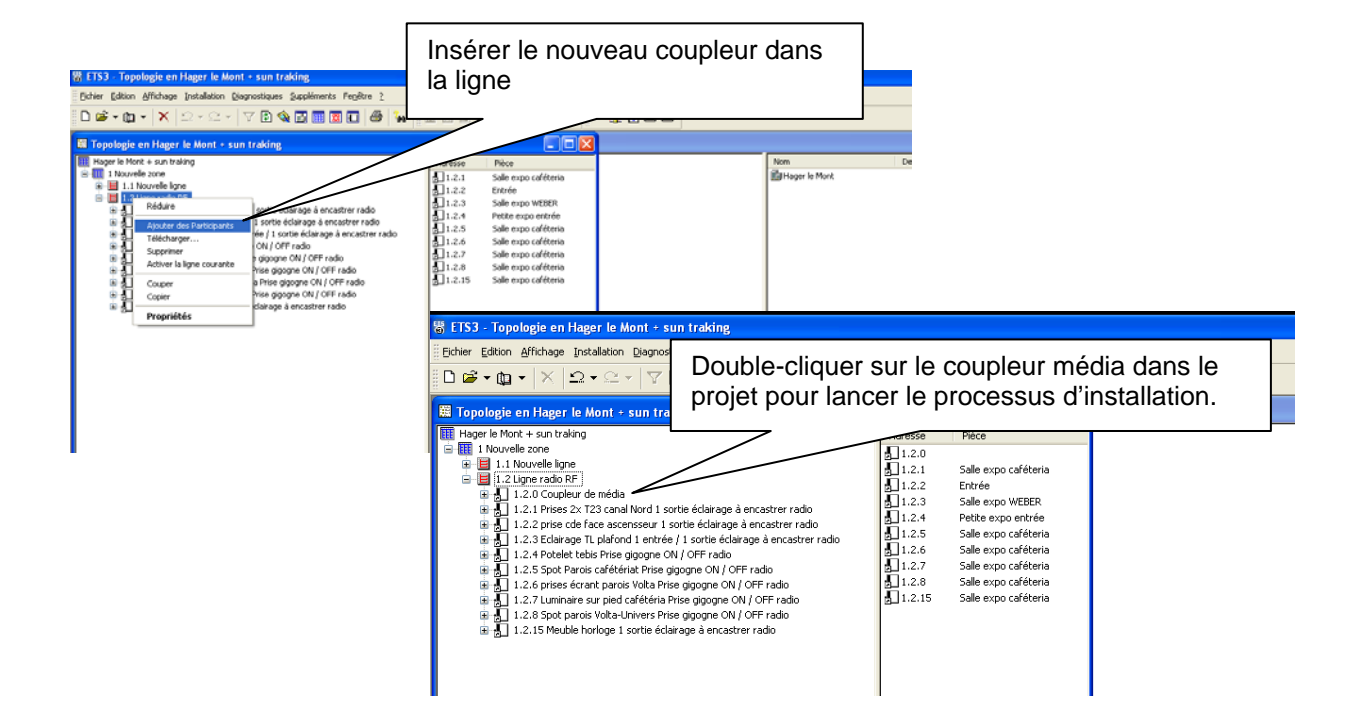

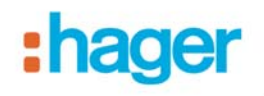

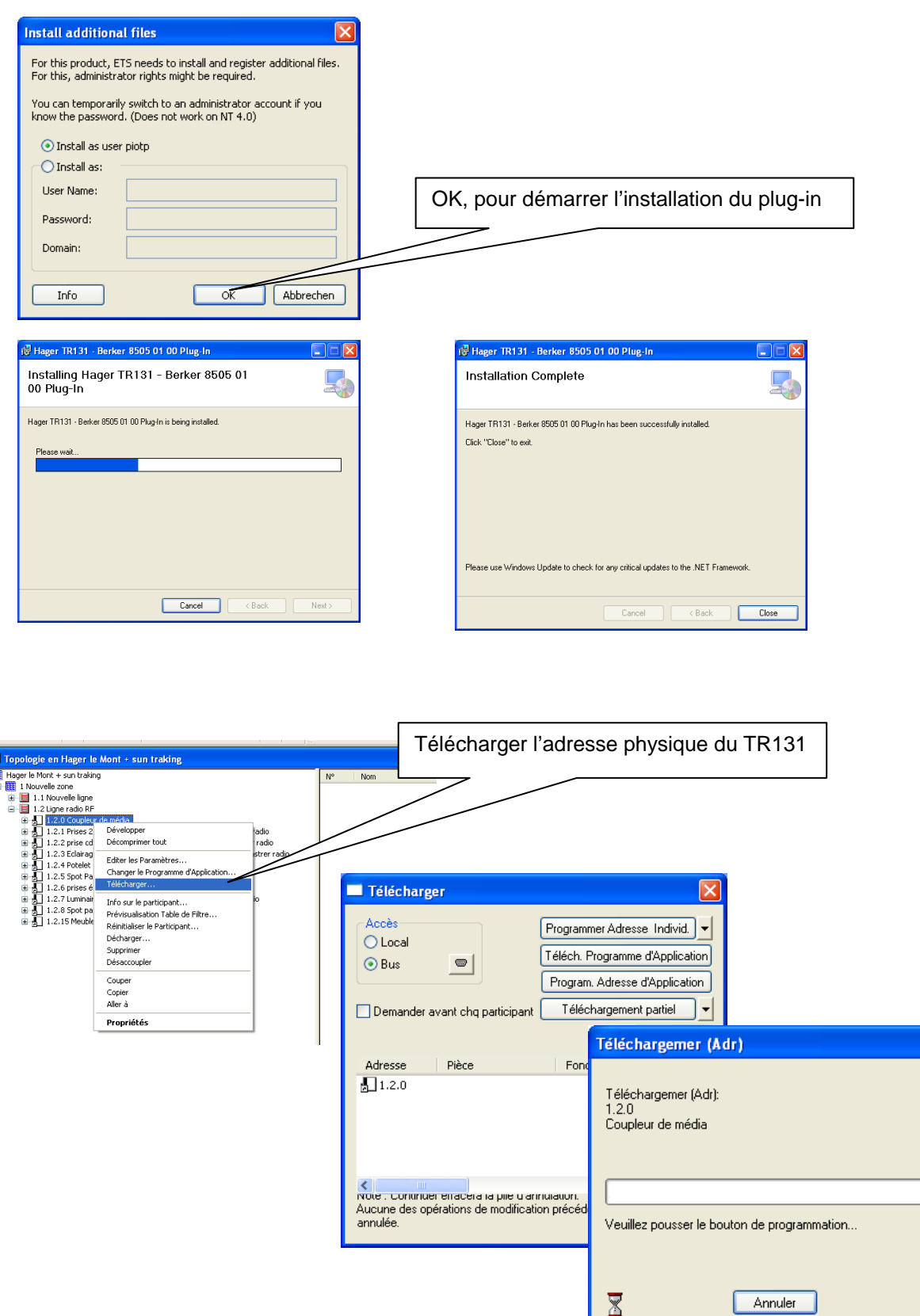

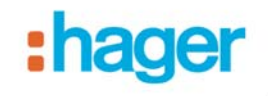

## 署 ETS3 - Topologie en Hager le Mont + sun traking :<br>Eichier Edition Affichage Installation Diagnostiques Suppléments Fenêtre ? 羅 Topologie en Hager le Mont + sun traking  $\Box$ o $\boxtimes$ EE Hager le Mont + sun traking<br>
de EE 11. Nouvelle zone<br>
de EE 11. Nouvelle igne<br>
de EE 11.2 Ligne radio RF<br>
de La 11.2.1<br>
(Bell 11.2.1<br>
de La 11.2.1<br>
de La 11.2.1<br>
(Bell 11.2.1<br>
(Bell 11.2.1<br>
Télécharger...<br>
de La 11.2.1<br> A la 1<sup>ère</sup> ouverture du plug-in, le message suivant apparait, cliquer OK ce qui va automatiquement générer un code d'installation. .<br>hcastrer ræ -<br>1000 e à encastrer radio Changer le Programme d'Application... **Attention!** Info sur le participant... lc Il s'agit d'une première utilisation du coupleur de média. Avant de pouvoir commencer à travailler, un code d'installation doit être généré. Cette étape<br>est indispensable pour chaque nouvelle installation ! Ceci va mainten  $\hat{\mathbf{r}}$ Prévisualisation Table de Filtre... FF Réinitialiser le Participant... Décharger... T  $OK$ Supprimer Désaccoupler Couper Copier Aller à Propriétés

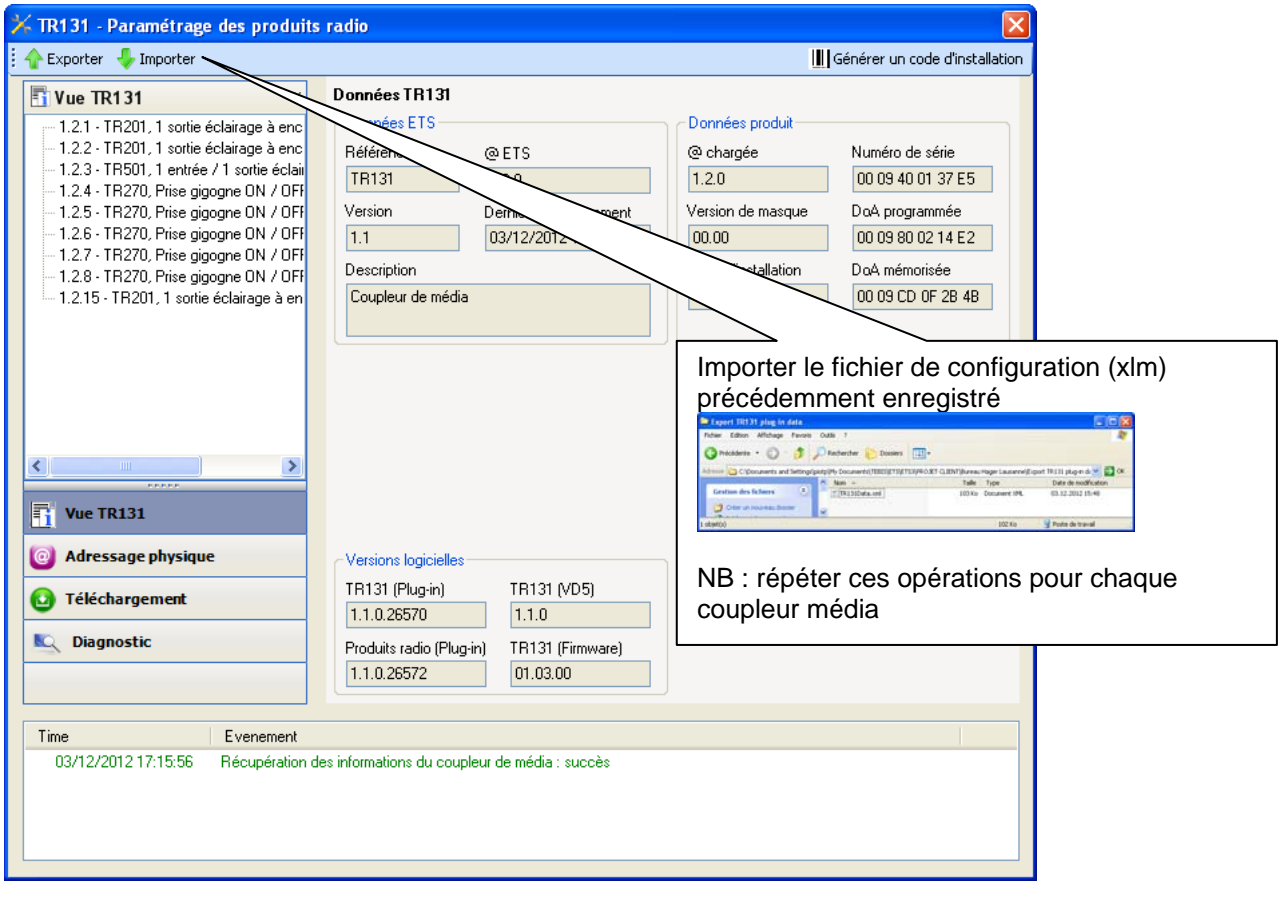

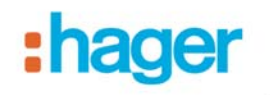

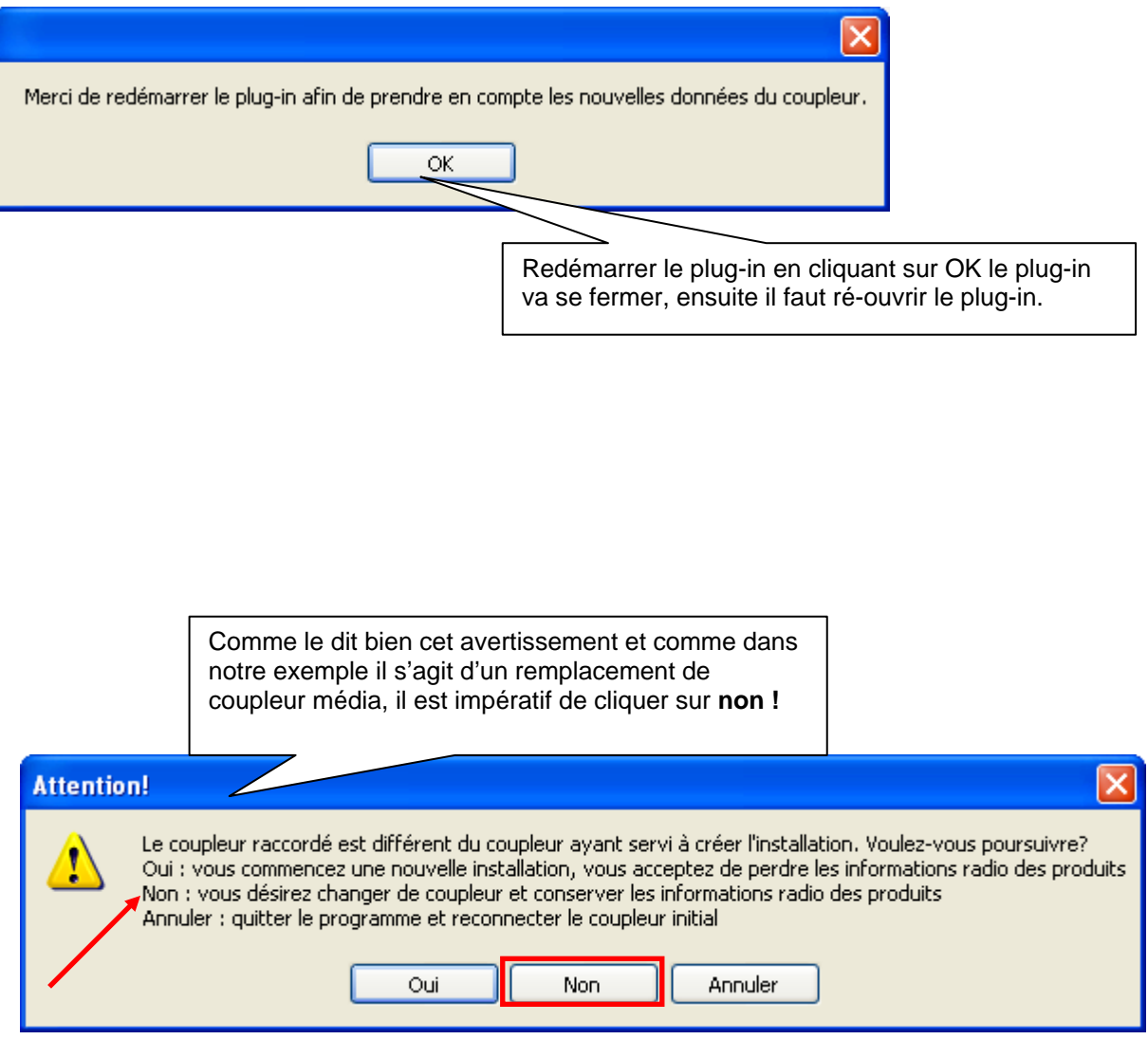

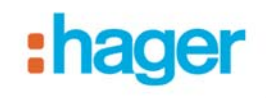

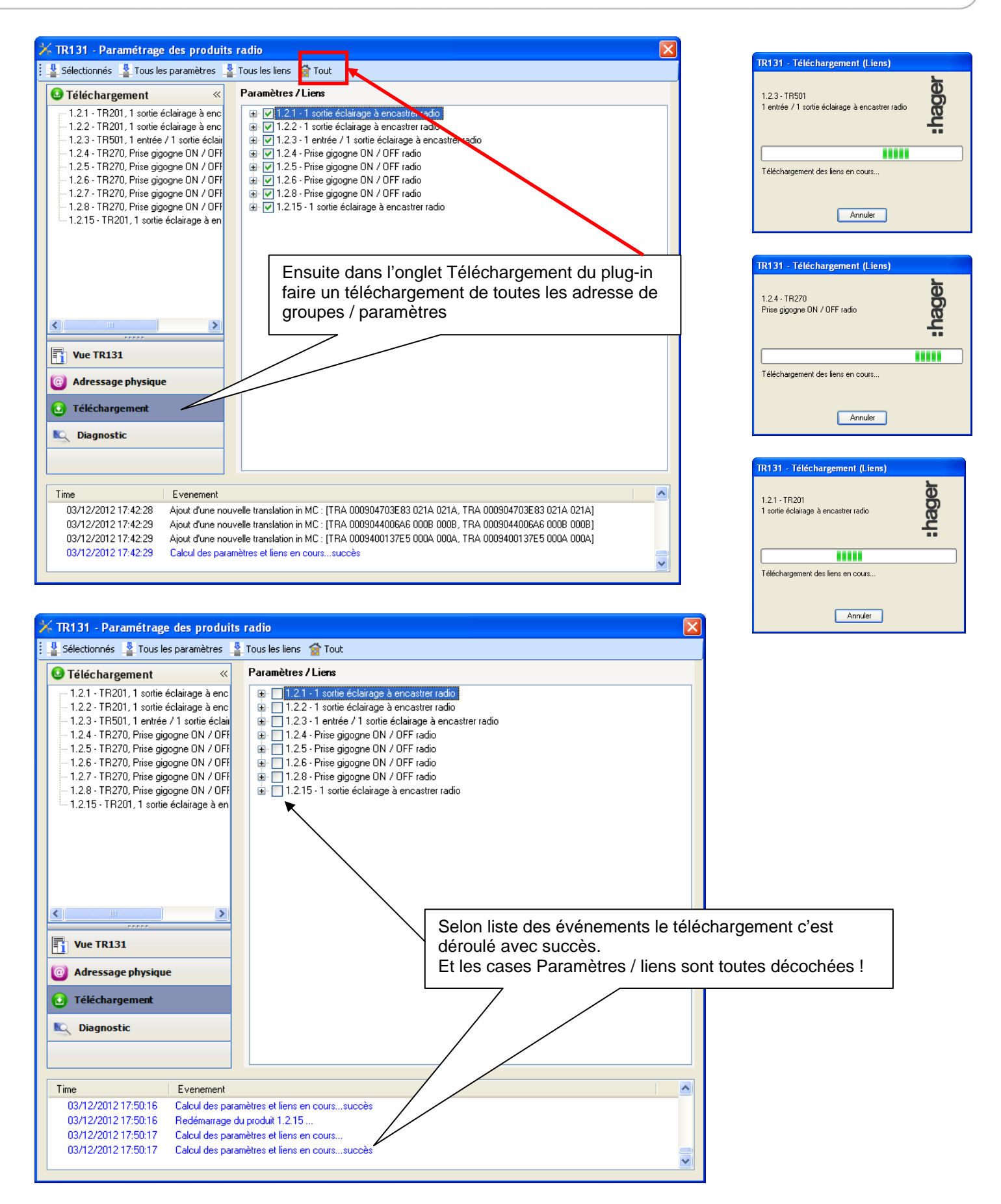